#### GeoContainers-OGC GeoPackage

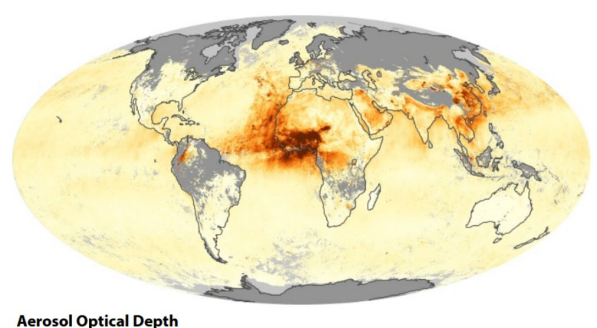

0.0 0.2 0.4 0.6 0.8 1.0

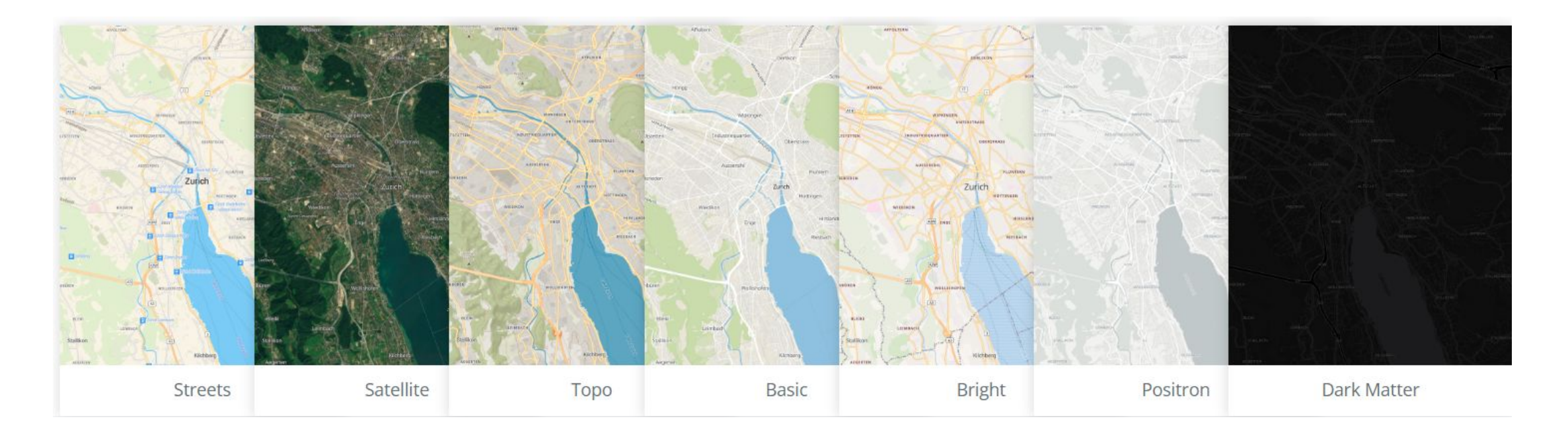

Day 9 – OGC Winter School By Vamsi Y, Senior Research Scientist, GISEHub,IIT Bombay

# Why this presentation?

- •Good time to survey the field of generic formats
- •Great new options for sharing geodata
- •GeoJSON
- •GeoPackage: great balance of simplicity and performance
- •Understand the Context Better

#### GEO Data

# Types of Data

- Vector
- Raster
- •GeoDatabases
- •WebFiles
- Multi Temporal

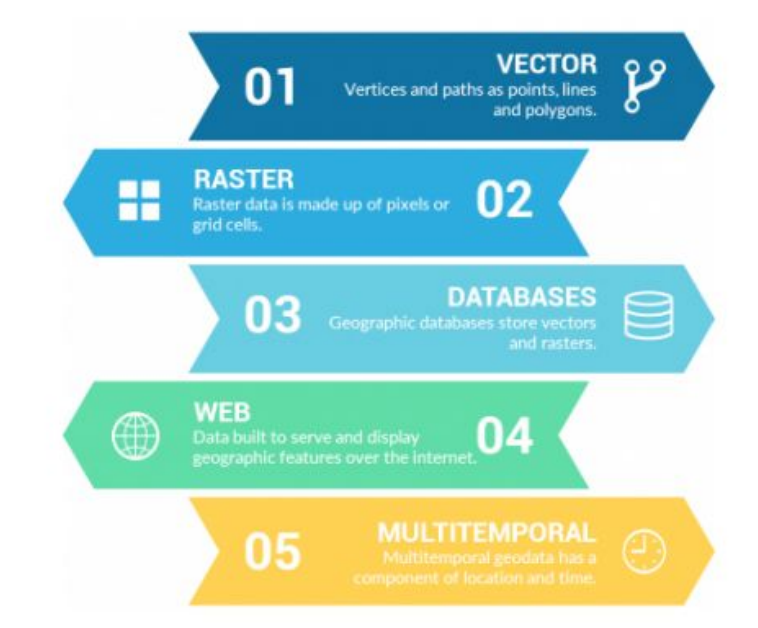

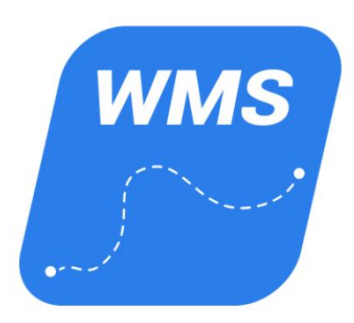

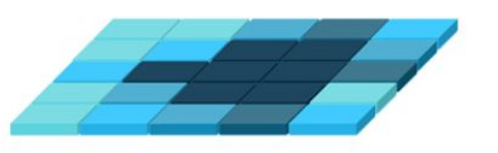

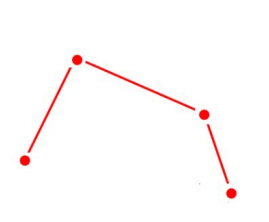

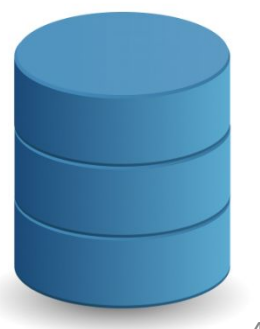

## Themes of Data

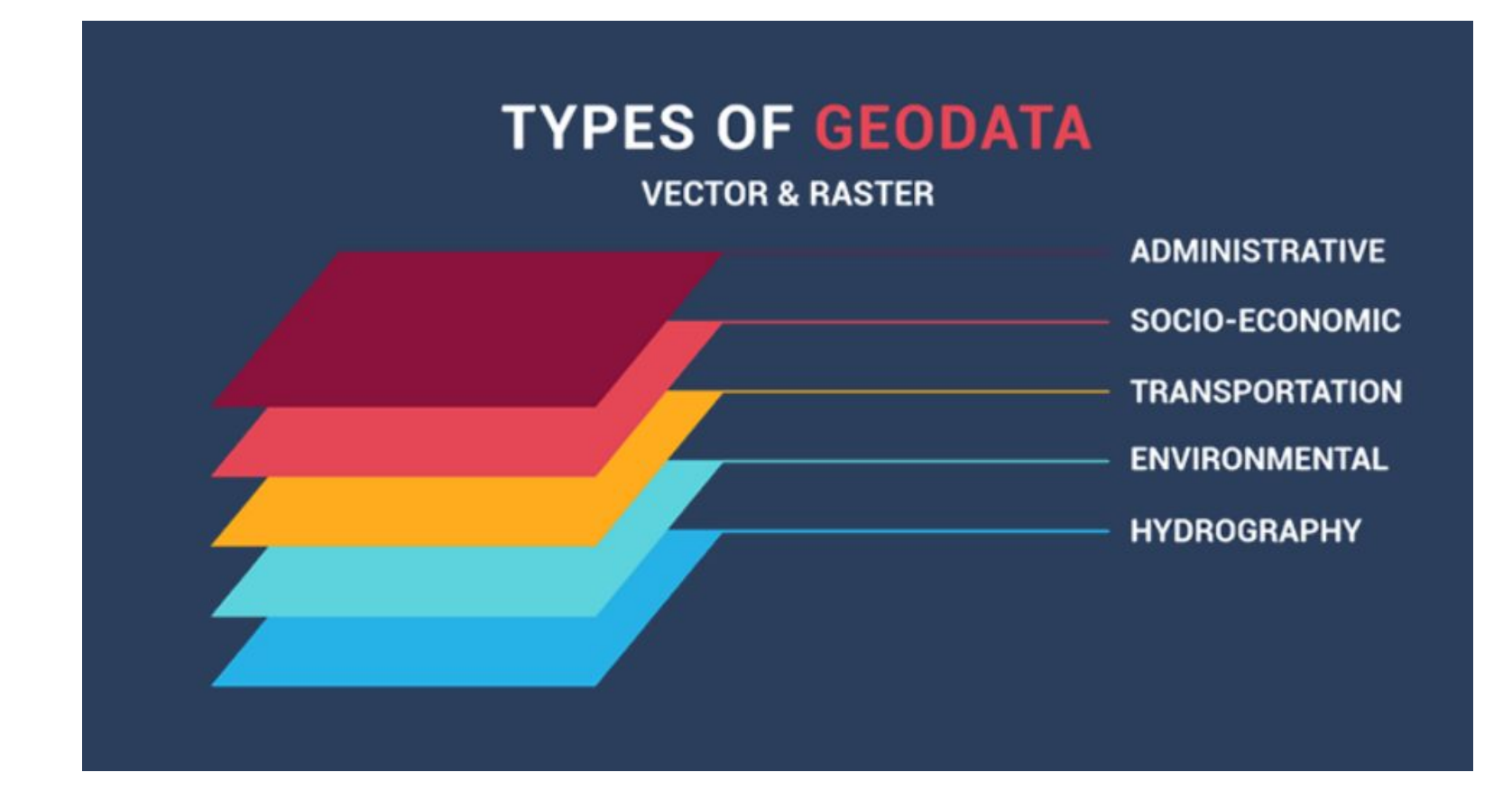

# Team Activity -1

• <https://datacarpentry.org/organization-geospatial/aio/index.html>

# GeoJSON

### Geo+JSON

#### **GeoJSON**

• GeoJSON is a subset of JSON (JavaScript object notation). It was developed around 2008 by a group of enthusiastic GIS developers. The core idea is to provide a specification for encoding geospatial data while remaining decodable by any JSON decoder.

#### **JSON**

- What is a JSON file
- JSON is a lightweight format for storing and transporting data
- JSON is often used when data is sent from server to Webpage
- JSON is "self-describing" and easy to understand

## JSON syntax Rules

- •Data is name/value pairs
- Separated by colons
- •Data is separated by commas
- Curly brackets hold objects
- Square brackets hold Arrays

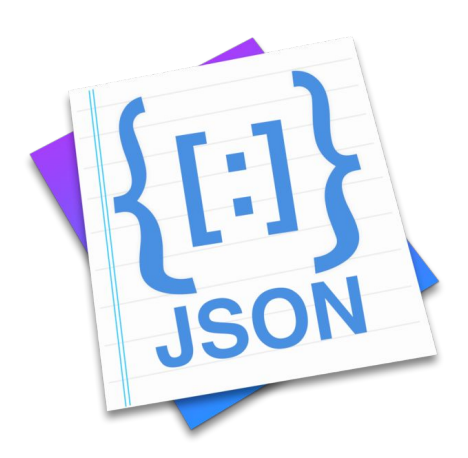

# JSON Example [1]

{ "Song" : { "title": "Out of Control " , "band":"Rolling Stones", "players": [ "Mick Jagger", "Keith Richards", "Charlie Watts", "Ron Wood" ] }

}

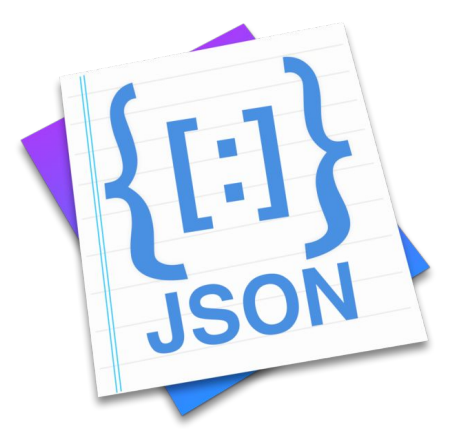

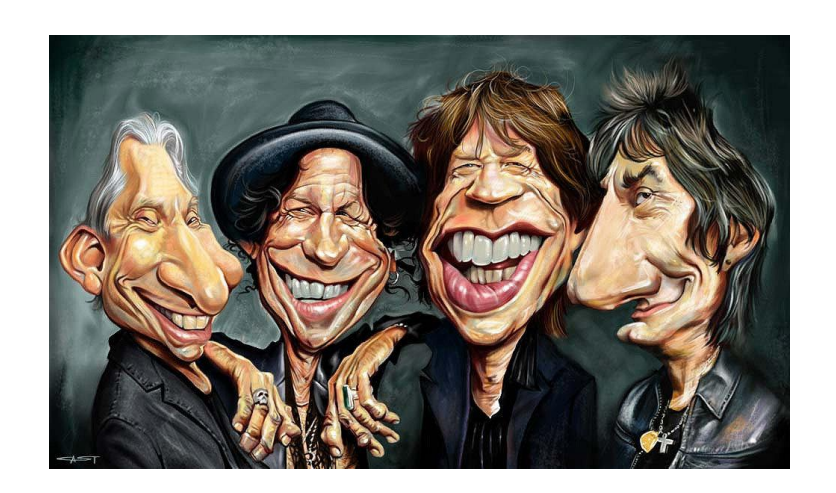

# Why Use JSON ?

- Since the JSON format is text only, it can be easily sent to and from the server and used as a data format by any programming language
- Easy to understand
- JavaScript has a built in function to convert a string, written in JSON format ,in to native JavaScript objects:
- Json.Parse()
- So if you receive data from a server ,in JSON format, you can use it like any other JavaScript object.

# JSON \_Example [2]

Let text ='{"students" : {"firstName": "Raghav", "lastName":"Chadda" } ,'+ '{"firstName": "Manish" , "lastName":"Ganguly" } ,'+ {"firstName": "Snighdha" , "lastName":"More" } ] };

Let obj=JSON.parse(text)

# JSON\_Usage

}

```
/Function to get a short url with Google API
function shortURl (longURL) {
let url = \{ "longDynamicLink": 
"https://example.page.link/?link=http://www.example.com/&apn=com.example.android&ibi=com.example.
ios",
    "suffix": {
    "option": "UNGUESSABLE"
    }
    }
$. ajax({}url: 
'https://firebasedynamiclinks.googleapis.com/v1/shortLinks?&key=AIzaSyCM8UYPSDicKI0Y1dCBG5TMCpB6x
B9iotc',
    type: 'POST',
    contentType: 'application/json; charset=utf-8',
    data: JSON.stringify(url),
    contentType:"application/json",
    dataType:"json",
    success: function(response) {
    let result = JSON.parse(response);
    console.log(result);
    }
    });
```
# GeoJSON Example [1]

• GeoJSON is a format for encoding a variety of geographic data structures.

```
{
 "type": "FeatureCollection",
 "features": [
 {
   "type": "Feature",
   "properties": {},
   "geometry": {
    "coordinates": [
      78.47911152539268,
      17.39602012607405
     ],
    "type": "Point"
 }
 }
```
# GeoJSON Example [2]

```
{
 "type" : "Feature",
  "geometry": {
   "type" : "Point",
   "coordinates": [17.445304796868236, 78.34968618220879]
},
 "properties": {
     "name" : "Data Sciences And Analytics Centre,IIITH"
     }
}
```
# GeoJSON Example [3]

```
{
     "type":"Feature",
     "properties": { 
    "id":"aabbaa", 
    "name":"Ark" 
     },
     "geometry": {
         "type":"Polygon",
         "coordinates":[
 [ 
[76.078122854233,30.96094250679],[41.624997854233,34.47656750679],[52.874997854233,33.07031750679],
     [63.421872854233,40.10156750679],[76.078122854233,30.96094250679]]
 ]
     },
     "crs": {
         "type":"name",
          "properties": { "name":"urn:ogc:def:crs:OGC:1.3:CRS84" }
     }
}
```
#### GeoJSON ….

- •GeoJSON supports the following geometry types : Point ,LineString,Polygon,MultiPoint,MultiLineString and MultiPolygon.
- •Geometric objects with additional properties are Feature objects.
- Sets of features are contained by Feature Collection objects

# Why GeoJSON?

- only well-defined generic JSON model for geodata
- a lot like GML Simple Features
- •Not an OGC standard, but strong OGC member interest
- •lots of uptake
- •OGC context :First tried out as a lightweight exchange format in Testbed 10 geosynchronization experiment
- <http://www.geojson.org/geojson-spec.html>

Team Activity -2

Please Try out play around

<https://geojson.io/>

References :

•GeoJSON

• <http://www.geojson.org/geojson-spec.html>

#### The Road to GeoPackage

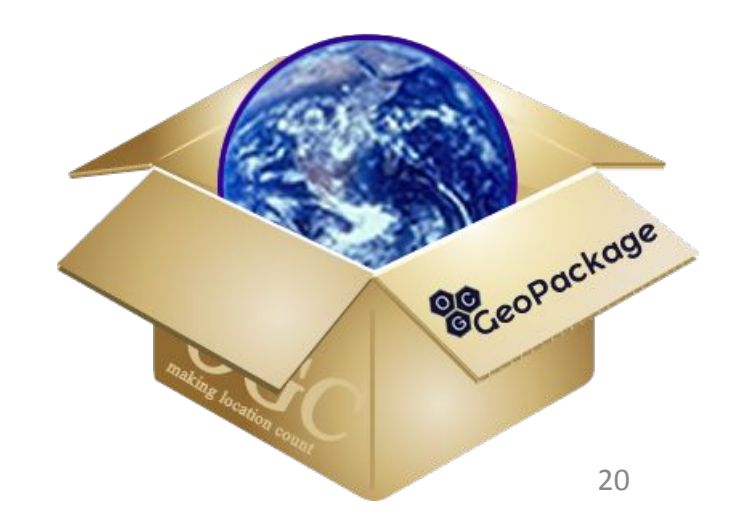

# GeoPackage Brief History

- ∙ January 2012 First discussions
- ∙ October 2012 GeoPackage SWG Charter published
- ∙ February 2014 GeoPackage 1.0 adopted
- ∙ April 2014 GeoPackage 1.0.1 adopted Focus on *features*
- ∙ August 2015 GeoPackage 1.1 adopted

Focus on *tiles*

∙ June 2017 – GeoPackage 1.2 *adopted*

Focus on *extensions*

Geo Package 1.3 is the latest **OGC Testbed-16: GeoPackage Engineering Report** (opengeospatial.org)

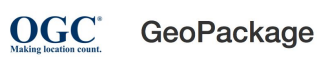

Read the Standard Find Software Follow GeoPackage

#### An Open Format for Geospatial Information

GeoPackage is the modern alternative to formats like SDTS and Shapefile. Its SQLite-based format efficiently stores and transfers geographic vector features and image tiles.

GeoPackage is the modern alternative to formats like SDTS and Shapefile. At it's core.

GeoPackage is simply a SQLite database schema. If you know SQLite, you are close to knowing GeoPackage. Install Spatialite - the premiere spatial extention to SQLite - and you get all the performance of a spatial database along with the convenience of a file-based data set that can be emailed, shared on a USB drive or burned to a DVD.

GeoPackage was carefully designed this way to facilitate widespread adoption and use of a single simple file format by both commercial and open-source software applications - on enterprise production platforms as well as mobile hand-held devices. GeoPackage is a standard from the Open Geospatial Consortium. It was designed and prototyped following a multi-year, open process of requirements testing and public input. It is designed for extension. So if you need more than the core GeoPackage feature set, join OGC's open process to standardize community-tested enhancements

View the Webinar given recently by Directions Magazine in collaboration with OGC!

 $\bigg|$  Implementations

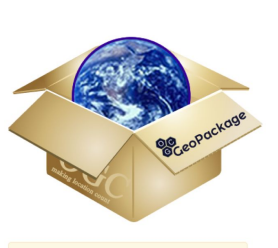

**Official Standards Information** 

For all official, normative information on the GeoPackage standard, including PDF format download, see the OGC standards program GeoPackage page.

 $\triangle$  Issue Tracker

# GeoPackage

#### What is a GeoPackage

•GeoPackage was first developed and adopted by Open Geospatial Consortium (OGC) in 2014 , making it the official alternative for Shapefile. It is a subset of SQLite, which in turn is a lightweight SQL implementation designed for stand-alone databases. Similar to GeoJSON, this makes GeoPackage highly compatible by design, and accessible by non-GIS software as well.

## What is a GeoPackage ..

- Open format for geospatial information
	- Vector geospatial features
	- Raster tile matrix sets (pyramids) of imagery and raster maps at various scales
	- Extensions
- •SQLite database schema
	- Table definitions
	- Integrity assertions
	- Format limitations
	- Content constraints

#### Why GeoPackage?

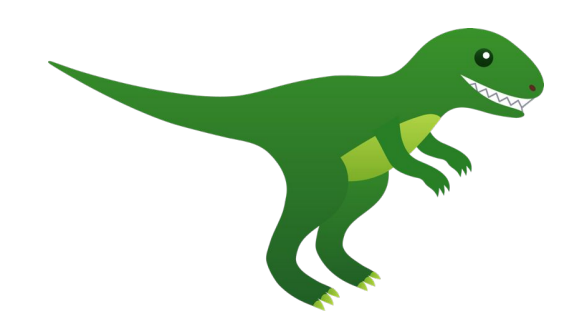

Resource Intensive….Shapefiles, as a format, are dinosaurs

#### Evolving needs/Nature of usage…web services don't work without internet access

internet sucks power from a mobile device

### **Overview**

- A **GeoPackage** is a platform-independent SQLite database file
- A **GeoPackage** may contain
	- Data in any geographic or projected CRS using any Datum
	- Vector Feature User Data Tables
		- GP BLOB Geometry Binary Format containing WKB Geometries
		- Linear 2D Geometries with optional elevation and measure values
	- Tile Matrix Pyramid User Data Tables
		- PNG and JPEG Tiles
		- Zoom times two (adjacent zoom level pixel sizes)
- First open source implementation
	- <https://bitbucket.org/luciad/libgpkg>
	- A SQLite 3 extension that provides a minimal implementation
	- distributed under the **Apache Software License** version 2.0

# GitHub Hosting

- **• <https://github.com/opengeospatial/geopackage>**
- We're the first SWG to do as much as possible on GitHub
	- Encourages public input
	- Provides more modern tools
	- Portal, Wiki, and email list still used to conduct SWG business and to protect participants' intellectual property
- Issue Tracker
	- <https://github.com/opengeospatial/geopackage/issues>
- [http://geopackage.org h](http://geopackage.org/)osted by GH Pages

### Vector Tables

- •Similar to other relational databases
- •Built on existing standards
	- OGC Simple Features
	- [Well-known Binary \(](https://mariadb.com/kb/en/well-known-binary-wkb-format/)WKB)
- Not subject to many of Shapefile limitations

# GeoPackage Useable in Multiple Implementation Patterns

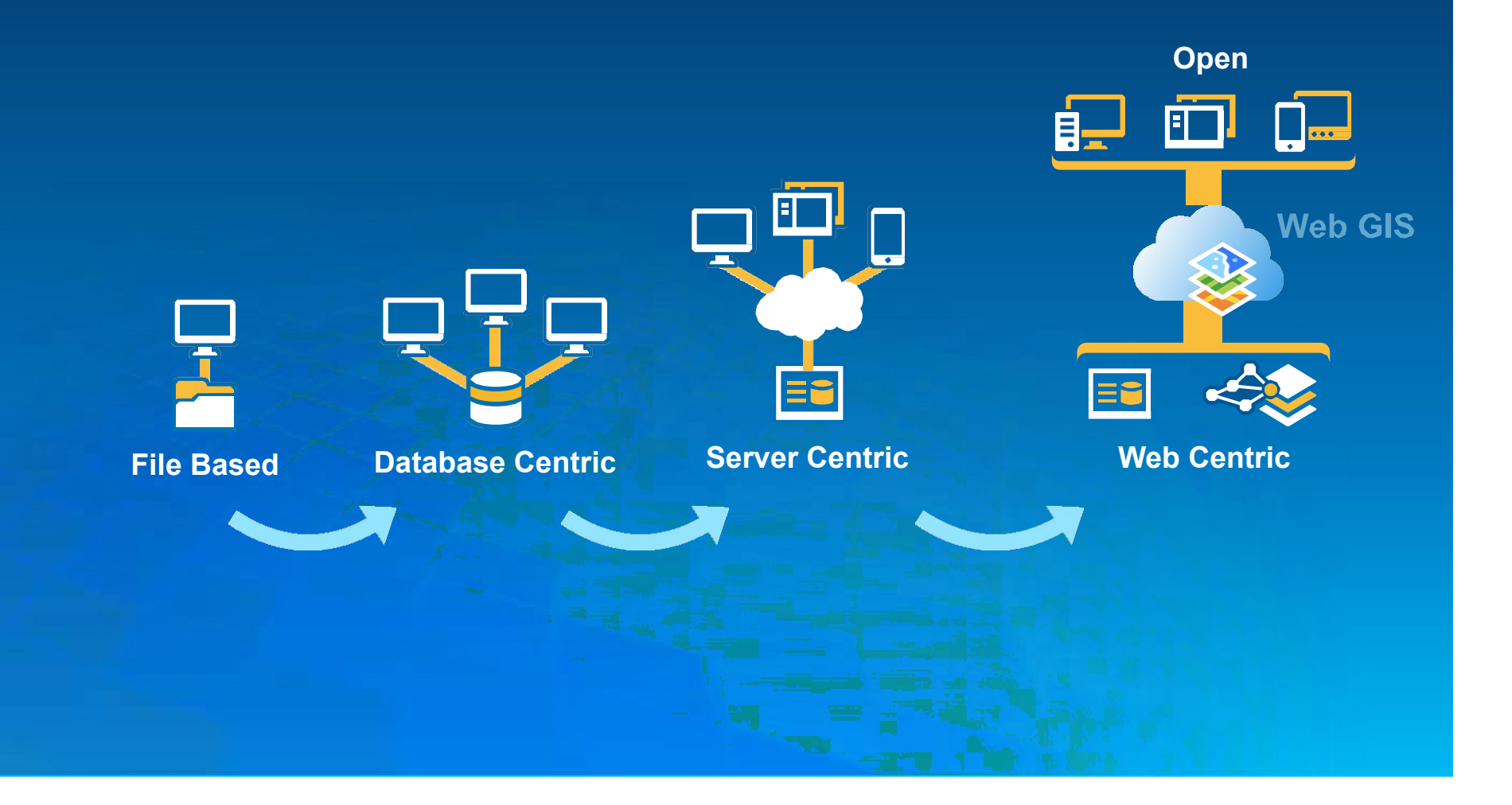

# Emerging Uses

- Mobile applications
- Data dissemination
- Not the solution for everything
	- For simpler vector applications, GeoJSON may be plenty
	- In some enterprises an SQLite-based solution may be inappropriate

## GeoPackage Implementation Examples

- GDAL
- Luciad Lightspeed, Mobile, and Fusion
- QGIS
- Esri ArcGIS (10.2.2 for vector, 10.3 for tiles)
- NGA
- SpatiaLite (4.2.0)
- GeoServer
- Compusult
- GeoTools
- US Army ERDC
- Envitia MapLink
- Terrago (GeoPDF)

## Benefits

- Supports sharing of raster and vector geospatial information in a single container
- Supports direct use
	- Avoid intermediate format translations (extract, transform, load)
	- SQLite is a true relational database with built-in indexing
- Platform independent, supporting multiple computing environments (hardware and operating system)
	- Local storage reduces power requirements and supports disconnected/intermittent/limited connectivity
	- Conserves storage space by allowing multiple applications to access the same data store

### GeoPackage Tables for Features

• defines spatial reference systems

• identifies user data tables

• identifies feature geometries

• contain feature data

#### SQLite tables in a sample file†

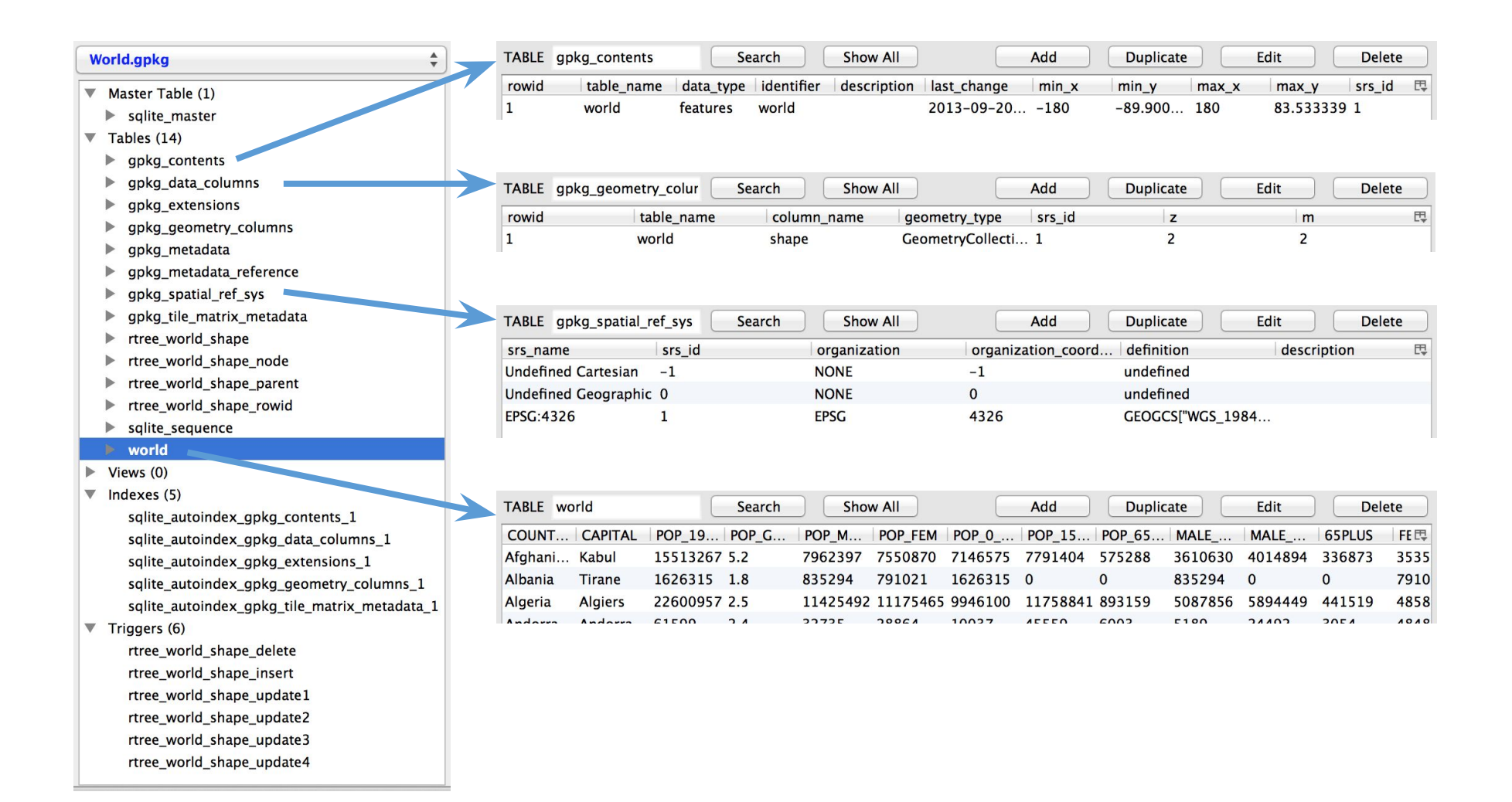

## GeoPackage Tables for Tiles

• defines spatial reference systems

• identifies user data tables

• tile pyramid envelope

• describes tile zoom levels

• contain tile pyramids

#### SQLite command line example

#### • GeoPackage> .tables

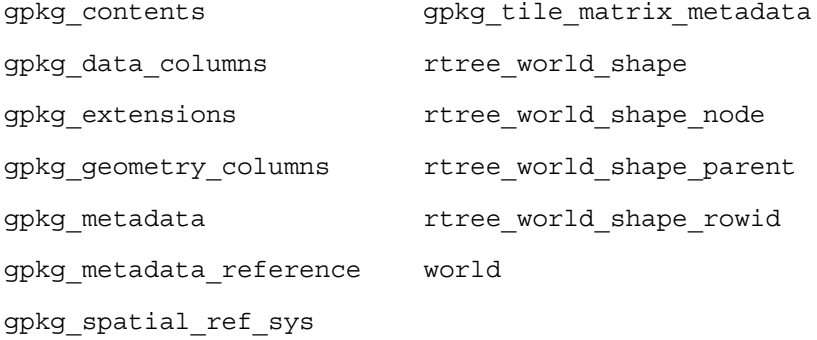

• GeoPackage> .schema world

CREATE TABLE "world" ( "COUNTRY" TEXT, "CAPITAL" TEXT, "POP\_1994" INT, "POP\_GRW\_RT" DOUBLE, "POP\_MALE" INT, "POP\_FEM" INT, "POP\_0\_14" INT, "POP\_15\_64" INT, "POP\_65PLUS" INT, "MALE\_0\_14" INT, "MALE\_15\_64" INT, "65PLUS" INT, "FEM\_0\_14" INT, "FEM\_15\_64" INT, "FEM\_65PLUS" INT, "POP\_URBAN" INT, "POP\_RURAL" INT, "URB\_MALE" INT, "URB\_FEM" INT, "RUR\_MALE" INT, "RUR\_FEM" INT, "ARABLE\_PCT" DOUBLE, "LITERACY" DOUBLE, "RATE" DOUBLE, "RATE0" DOUBLE, "GROWTH" DOUBLE, "CONTINENT" TEXT, "\_id" INTEGER PRIMARY KEY AUTOINCREMENT, "shape" GeometryCollection);

• GeoPackage> select country,capital from world limit 3;

Afghanistan|Kabul

Albania|Tirane

Algeria|Algiers

#### GeoPackage [http://geopackage.org](http://geopackage.org/)

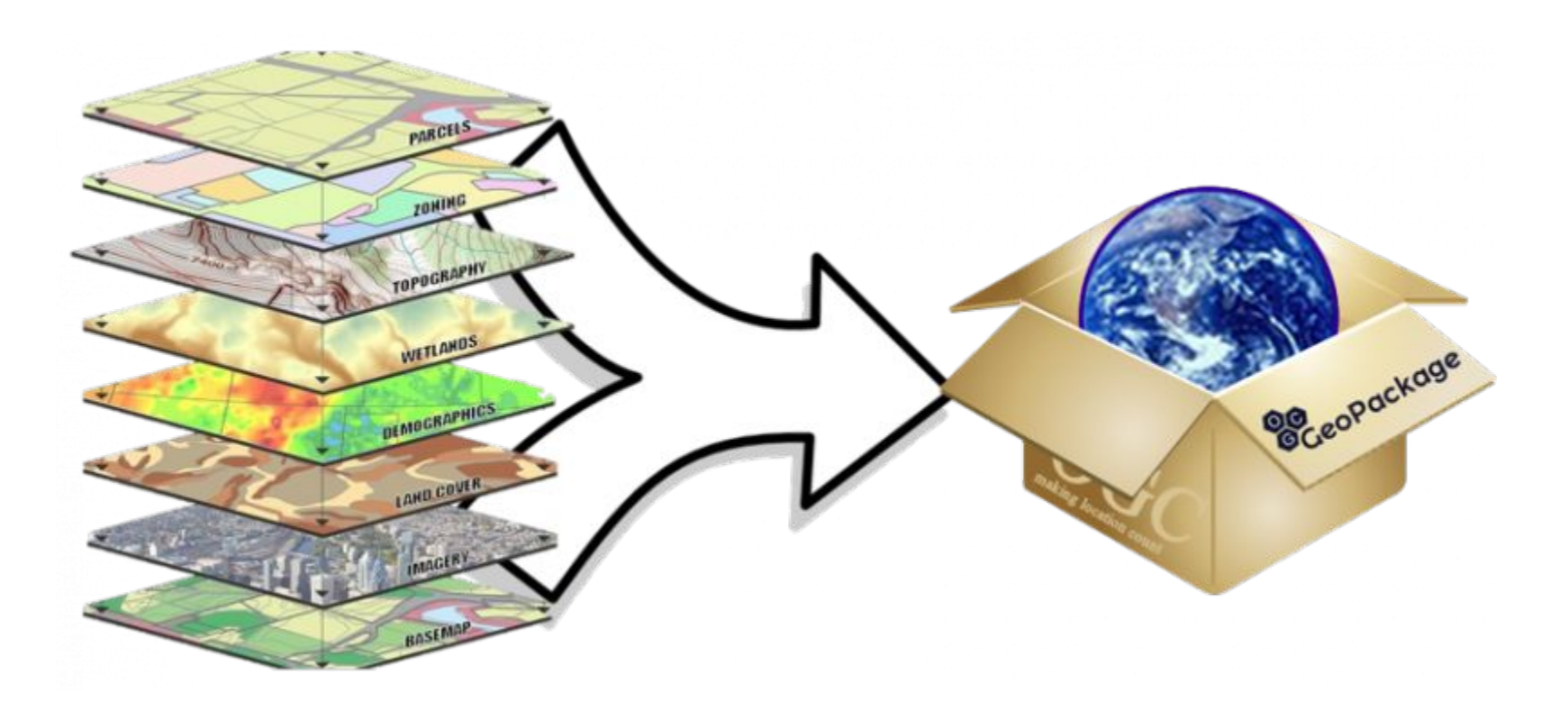

#### **GeoPackage:**

#### **Raster Maps, Images and Feature Data in One File**

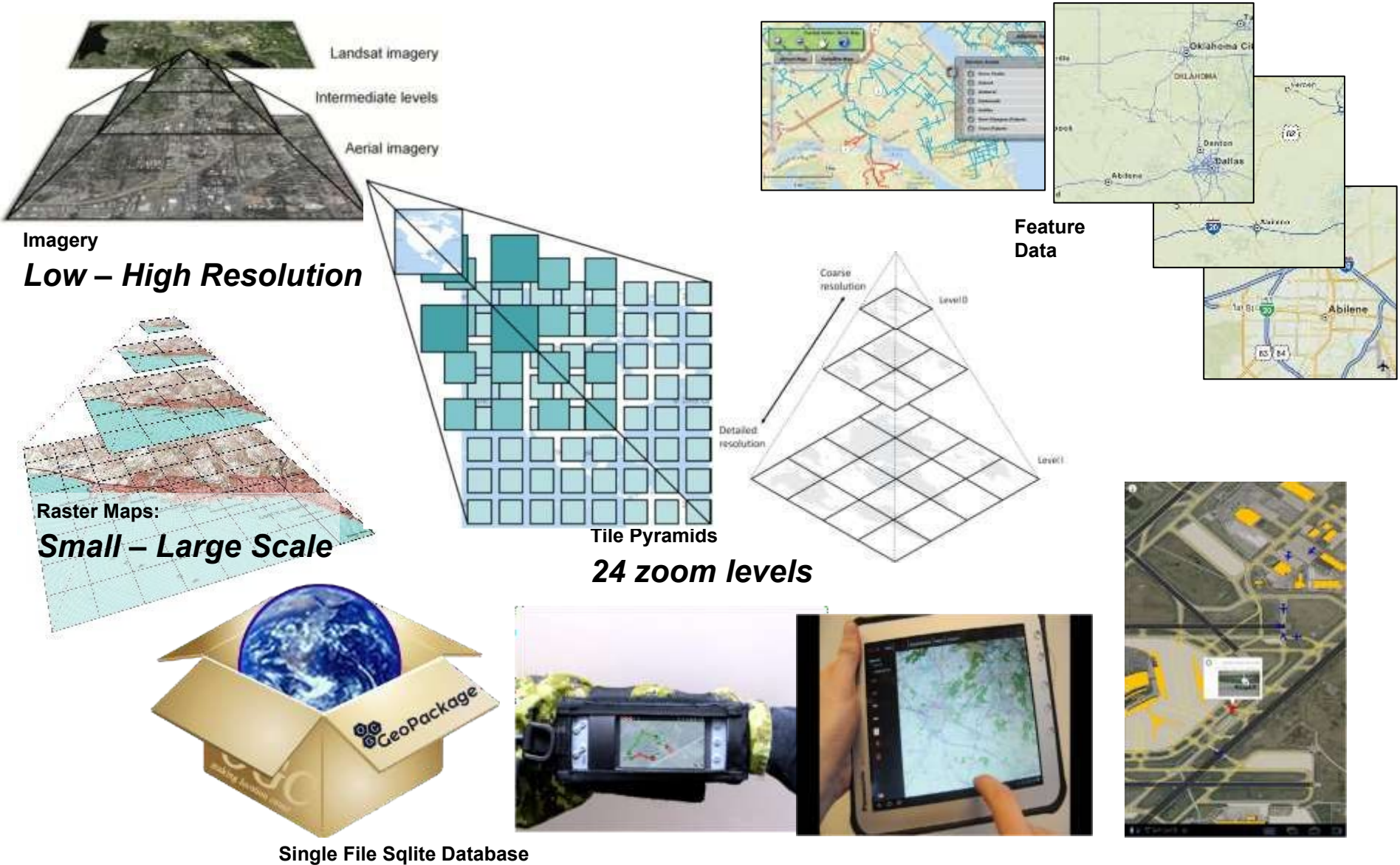

*containing all data for direct-use on mobile platforms & handheld devices*

38

# OGC Web Context

#### **Sharing a map**

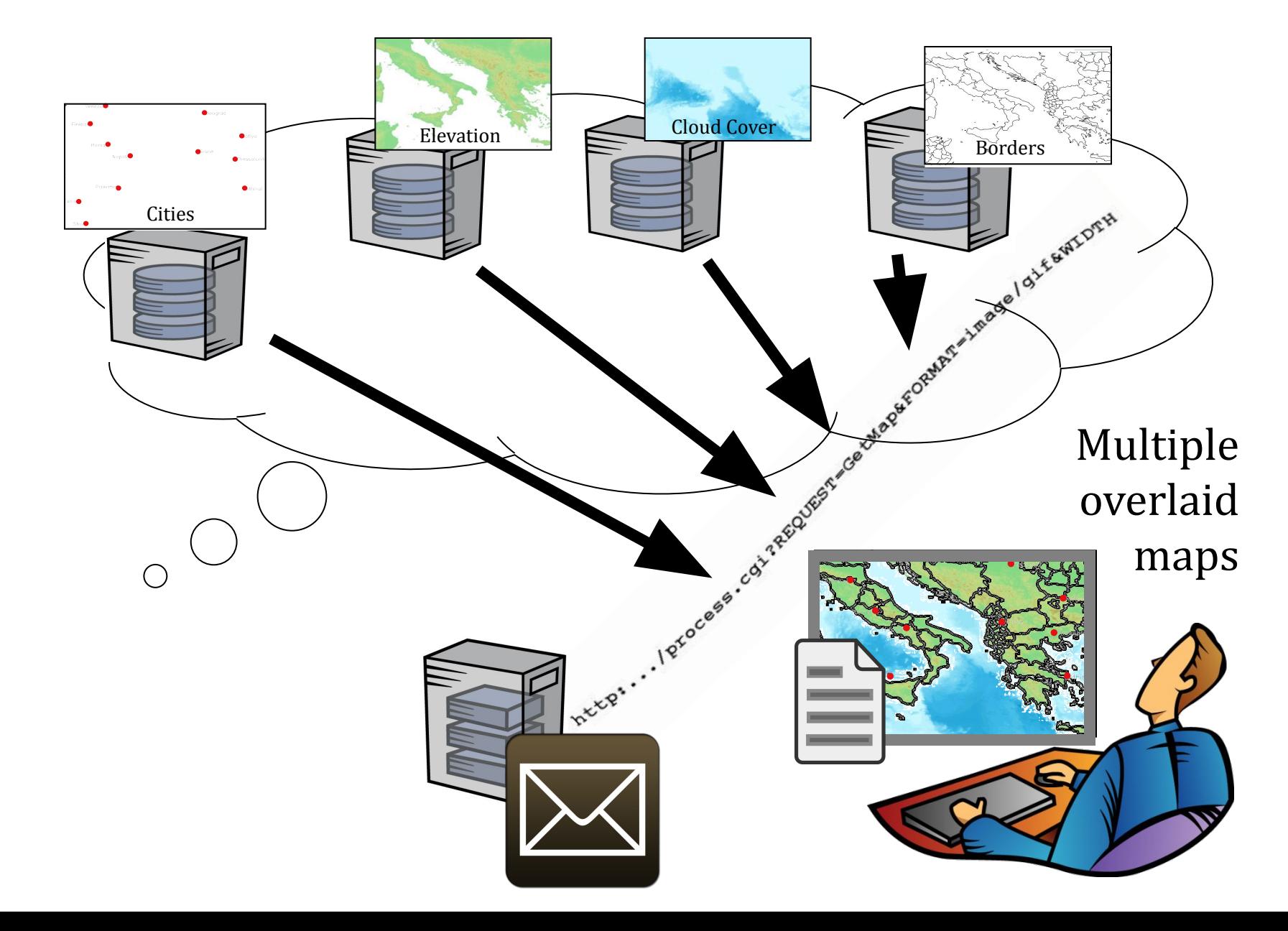

#### Anatomy of a Context document

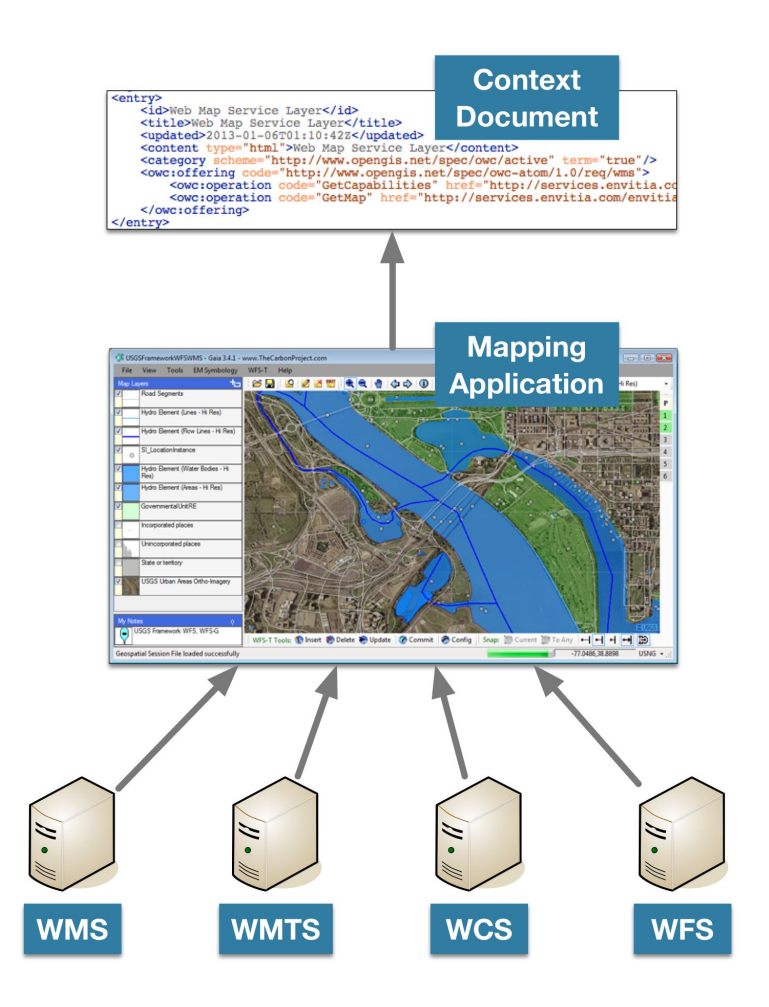

- A context document extends XML format (or JSON).
- OGC <offerings>
- Offerings are data sources. They may be either services (and particularly OGC services like WMS, WFS, WMTS and WCS) or file-based data sets, like GML, KML and PDF.
- File-based data sets may be specified by reference with a URL, or included inline.
- OGC service offerings contain a GetCapabilites request and a request to get data, such as GetMap, GetTiles, GetFeature, etc.
- Offerings do not have to be spatial, so clients implementing Context should handle non-spatial offerings in a way other than mapping them.

## Example Offering - WMS

#### <entry>

 <owc:offering code="http://www.opengis.net/spec/owc-atom/1.0/req/wms"> <owc:operation code="GetCapabilities" method="GET" type="application/xml" href="http://ows.genesi-dec.eu/geoserver/385d7d71-650a-414b-b8c7-739e2c0b5e76/wms? SERVICE=WMS& VERSION=1.3.0& REQUEST=GetCapabilities"/> <owc:operation code="GetMap" method="GET" type="image/png" href="http://ows.genesi-dec.eu/geoserver/385d7d71-650a-414b-b8c7-739e2c0b5e76/wms? SERVICE=WMS& VERSION=1.1.1& REQUEST=GetMap&  $SRS = EPSG:4326\text{~amp;};BBOX=-2,45,8,55\text{~amp;};WDTH=500\text{~amp;};HEIGHT=500\text{~amp;};$  LAYERS=385d7d71-650a-414b-b8c7-739e2c0b5e76:MER\_RR\_\_2PRLRA20120406\_ 102429 000026213113 00238 52838 0211.N1.tif& FORMAT=image/png& BGCOLOR=0xffffff&TRANSPARENT=TRUE& EXCEPTIONS=application/vnd.ogc.se\_xml"/> </owc:offering>

</entry>

## Example Offering - WFS

#### <entry>

```
 <owc:offering code="http://www.opengis.net/spec/owc-atom/1.0/req/wfs">
    <owc:operation method="GET" code="GetCapabilities"
 href="http://services.interactive-instruments.de/xsprojects/ows9-tds/services/ltds/wfs?
   SERVICE=WFS& VERSION=1.0.0& REQUEST=GetCapabilities"
 type="text/xml"/>
    <owc:operation method="GET" code="GetFeature"
 href="http://services.interactive-instruments.de/xsprojects/ows9-tds/services/ltds/wfs?
   SERVICE=WFS& VERSION=1.1.0& REQUEST=GetFeature&
    NAMESPACES=xmlns(tds,http:%2F%2Fmetadata.dod.mil%2Fmdr%2Fns%2FGSIP%2F3.0%2Ftds%2F3.0)
   \& jOUTPUTFORMAT=text/xml;%20subtype=qml/3.2.1&
   BBOX = - 90, -180, 90, 180& TYPENAME = qml: AbstractFeature" />
 </owc:offering>
```
</entry>

#### Example Context Document

```
<?xml version="1.0" encoding="ISO-8859-1" standalone="no"?>
<feed xmlns="http://www.w3.org/2005/Atom" xmlns:owc="http://www.opengis.net/owc/1.0">
    <title>Sample Map Showing WMS and WFS</title>
    <id>http://www.example.com/ogcservices/map#dasfe3dsf</id>
    <author><name>Bob Smith</name></author>
    <updated>2020-12-03T12:00:30Z</updated>
<entry>
```

```
<owc:offering code="http://www.opengis.net/spec/owc-atom/1.0/req/wms">
   <owc:operation code="GetCapabilities" method="GET" type="application/xml"
   href="http://ows.genesi-dec.eu/geoserver/385d7d71-650a-414b-b8c7-739e2c0b5e76/wms?
      SERVICE=WMS& VERSION=1.3.0& REQUEST=GetCapabilities"/>
   <owc:operation code="GetMap" method="GET" type="image/png"
   href="http://ows.genesi-dec.eu/…"/>
</owc:offering>
```

```
</entry>
```
<entry>

```
<owc:offering code="http://www.opengis.net/spec/owc-atom/1.0/req/wfs">
    <owc:operation method="GET" code="GetCapabilities"
    href="http://services.interactive-instruments.de/xsprojects/ows9-tds/services/ltds/wfs?
      SERVICE=WFS& VERSION=1.0.0& REQUEST=GetCapabilities"
    type="text/xml"/>
    <owc:operation method="GET" code="GetFeature"
    href="http://services.interactive-instruments.de/xsprojects/ows9-tds/services/ltds/wfs…"/>
</owc:offering>
</entry>
```

```
</feed>
```
#### Example WCS Context Document

<?xml version="1.0" encoding="ISO-8859-1" standalone="no"?> <feed xmlns="http://www.w3.org/2005/Atom" xmlns:dc="http://purl.org/dc/elements/1.1/" xmlns:georss="http://www.georss.org/georss" xmlns:owc="http://www.opengis.net/owc/1.0" xmlns:xsi="http://www.w3.org/2001/XMLSchema-instance" xml:lang="en"> <category scheme="http://www.opengis.net/spec/owc/specReference" term="http://www.opengis.net/spec/owc/1.0/req/atom" label="This file is compliant with version 1.0 of OGC Context"/> <id>http://www.opengis.net/owc/1.0/examples/AGU/wcs</id> <title>Context Example for AGU :: Web Coverage Service</title> <author><name>John Doe</name></author> <updated>2020-12-06T00:00:00Z</updated> <entry> <id>http://eos.ga.gov.au/thredds/wcs/LANDSAT/2008/10/LS7\_ETM\_NBAR\_P54\_GANBAR01-002\_115\_079\_20081021\_BX.nc</id> <title>Australian Reflectance Grid 25 (ARG25)</title> <updated>2020-08-06T00:00:00Z</updated> <dc:publisher>Geoscience Australia</dc:publisher> <author><name>John Doe</name></author> <dc:creator>Raj Singh with OxygenXML</dc:creator> <dc:source>http://eos.ga.gov.au/thredds/wcs/</dc:source> <summary>Australian Reflectance Grid 25</summary> <georss:where> <gml:Envelope srsName="EPSG:4326" srsDimension="2"> <gml:lowerCorner>111.842625 -28.410875</gml:lowerCorner> <gml:upperCorner>114.357125 -26.434375000000003</gml:upperCorner> </gml:Envelope> </georss:where> <owc:offering code="http://www.opengis.net/spec/owc-atom/1.0/req/wcs"> <owc:operation code="GetCapabilities" method="GET" type="text/xml" href="http://eos.ga.gov.au/thredds/wcs/LANDSAT/2008/10/LS7\_ETM\_NBAR\_P54\_GANBAR01-002\_115\_079\_20081021\_BX.nc?service=WCS&version=2.0&request=GetCapabilities"/>

-href="http://eos.ga.gov.au/thredds/wcs/LANDSAT/2008/10/LS7\_"type="image/jp2"<br>href="http://eos.ga.gov.au/thredds/wcs/LANDSAT/2008/10/LS7\_ETM\_NBAR\_P54\_GANBAR01-002\_115\_079\_20081021\_BX.nc?service=WCS&amp;version=2.0&amp;requ

</owc:offering>

</entry>

### SQLite command line example

#### \$ gpkg World.gpkg

• GeoPackage> .tables

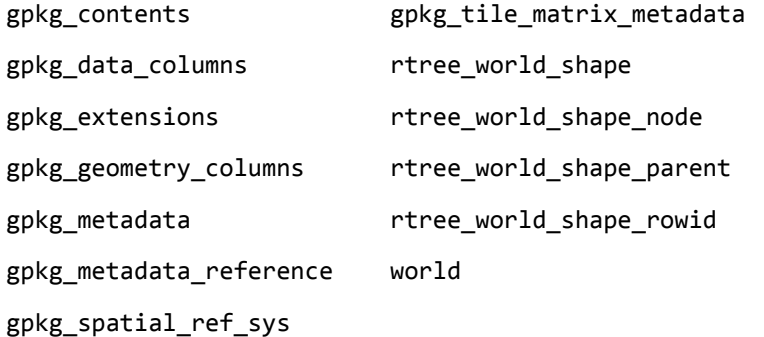

• GeoPackage> .schema world

CREATE TABLE "world" ( "COUNTRY" TEXT, "CAPITAL" TEXT, "POP\_1994" INT, "POP\_GRW\_RT" DOUBLE, "POP\_MALE" INT, "POP\_FEM" INT, "POP\_0\_14" INT, "POP\_15\_64" INT, "POP\_65PLUS" INT, "MALE\_0\_14" INT, "MALE\_15\_64" INT, "65PLUS" INT, "FEM\_0\_14" INT, "FEM\_15\_64" INT, "FEM\_65PLUS" INT, "POP\_URBAN" INT, "POP\_RURAL" INT, "URB\_MALE" INT, "URB\_FEM" INT, "RUR\_MALE" INT, "RUR\_FEM" INT, "ARABLE\_PCT" DOUBLE, "LITERACY" DOUBLE, "RATE" DOUBLE, "RATE0" DOUBLE, "GROWTH" DOUBLE, "CONTINENT" TEXT, "\_id" INTEGER PRIMARY KEY AUTOINCREMENT , "shape" GeometryCollection);

• GeoPackage> select country,capital from world limit 3;

Afghanistan|Kabul

Albania|Tirane

Algeria|Algiers

# The Dilemma

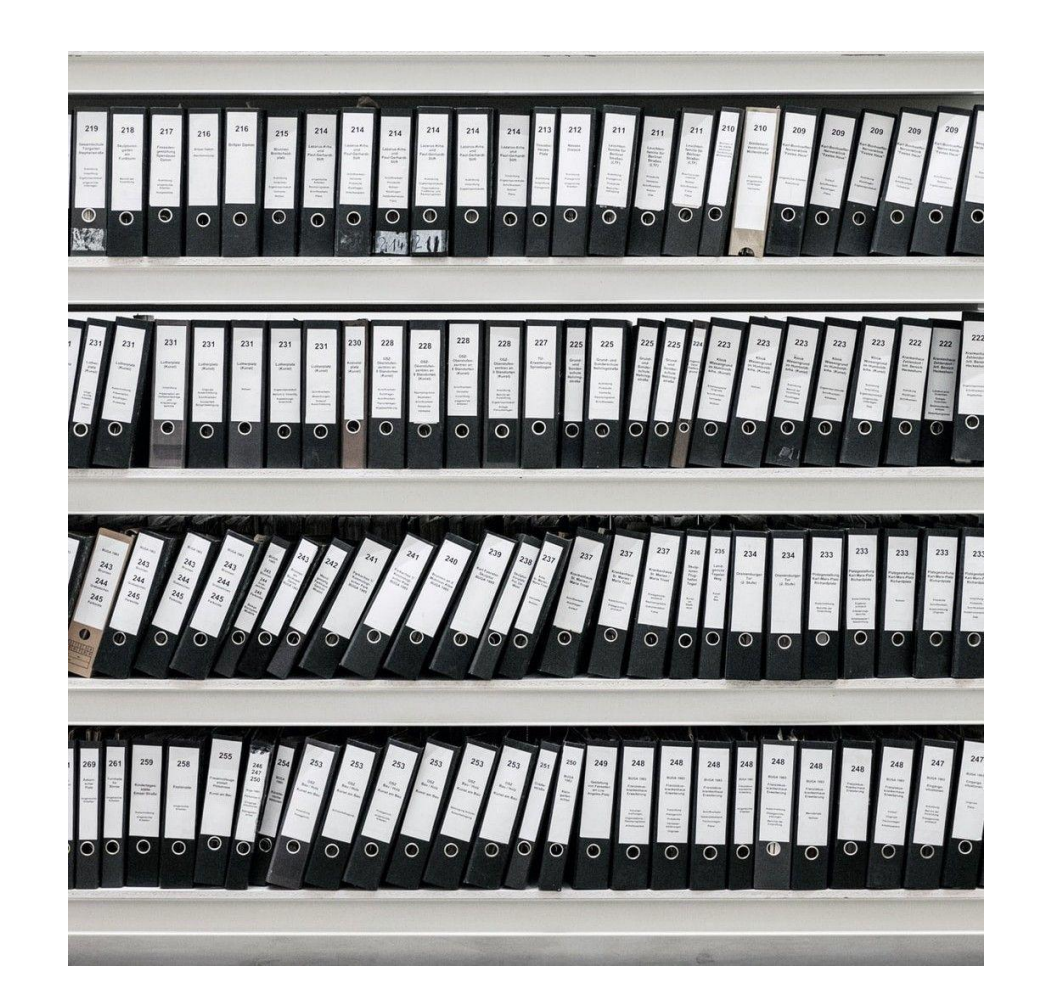

# Shape Files ?

- The Shapefile in fact consists of several files: in addition to one file with the actual geometry data, another file for defining the coordinate reference system is needed, as well as a file for defining the attributes and a file to index the geometries. This makes operating Shapefiles slightly clunky and confusing. However, Shapefile has been around for so long that any GIS software supports handling it.
- Internally, Shapefile uses Well-known binary (WKB) for encoding the geometries. This is a compact format which is based on tabular thinking, i.e. the row and column number of a value is significant. A minor nuisance is the limitation of the attribute field names to 10 characters and poor Unicode support, so some abbreviations and forcing to ASCII may have to be used.

#### Context

- Going Beyond the Shape File, [Need For it](http://switchfromshapefile.org/)
- •Why OGC standard\_GeoPackage
- Pros and Cons
- •Uses case for a GeoPackage

# Making Good Extensions

- May be developed by the SWG or brought in from outside
- Must have:
- Clear Use Case
- $\square$  Sound technical approach
	- Must be compatible with clients that just implement the core
- Commitment from critical mass of vendors (usually 3) to implement

•What if you were given the option to choose your GIS file format freely, is there one format which is technically superior to the others?

#### **Shapefile vs. GeoJSON vs. GeoPackage**

Standardization makes SDI work

Standards touch every SDI activity

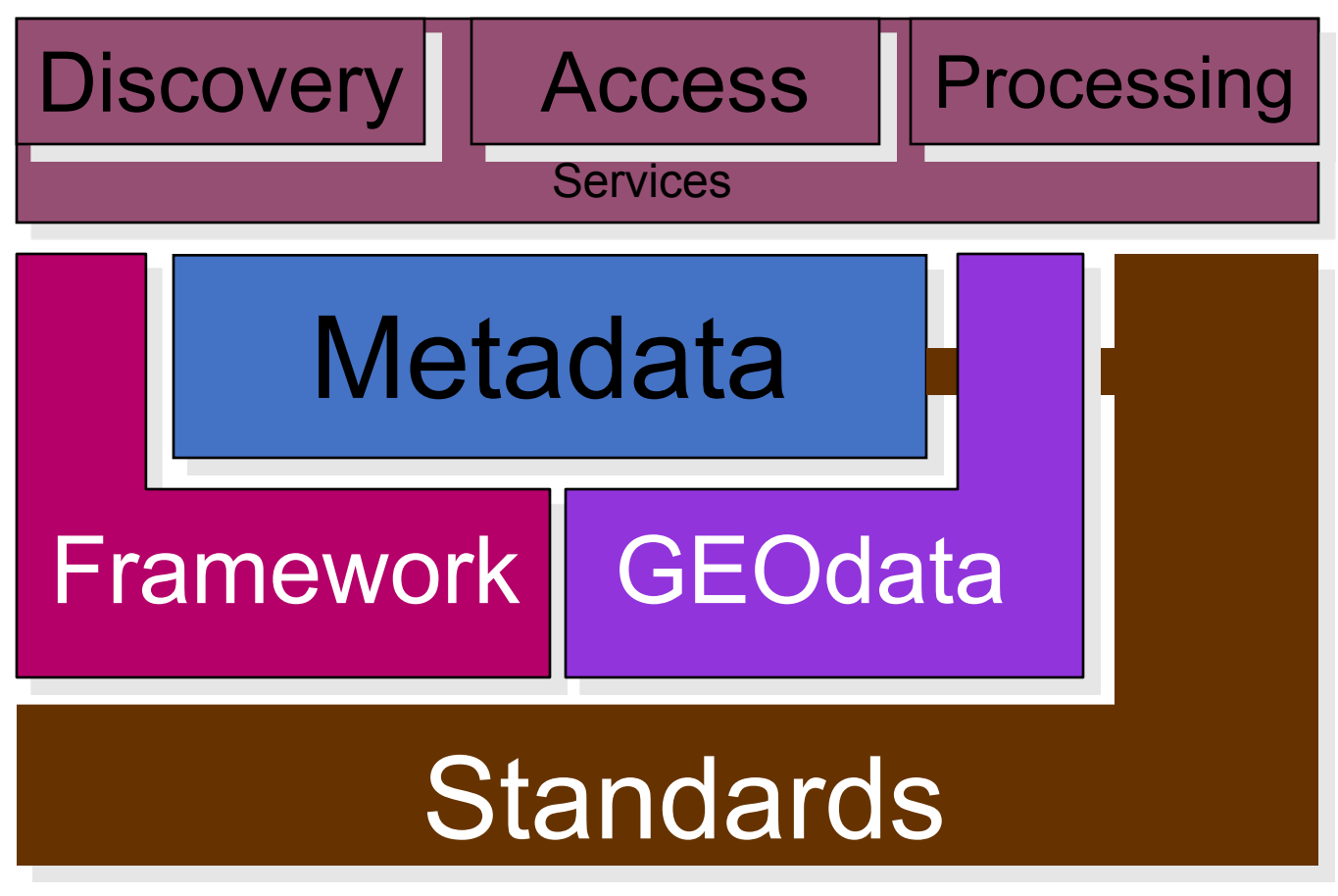

*Standards include specifications, formal standards, and documented practices*

#### Interoperable data access

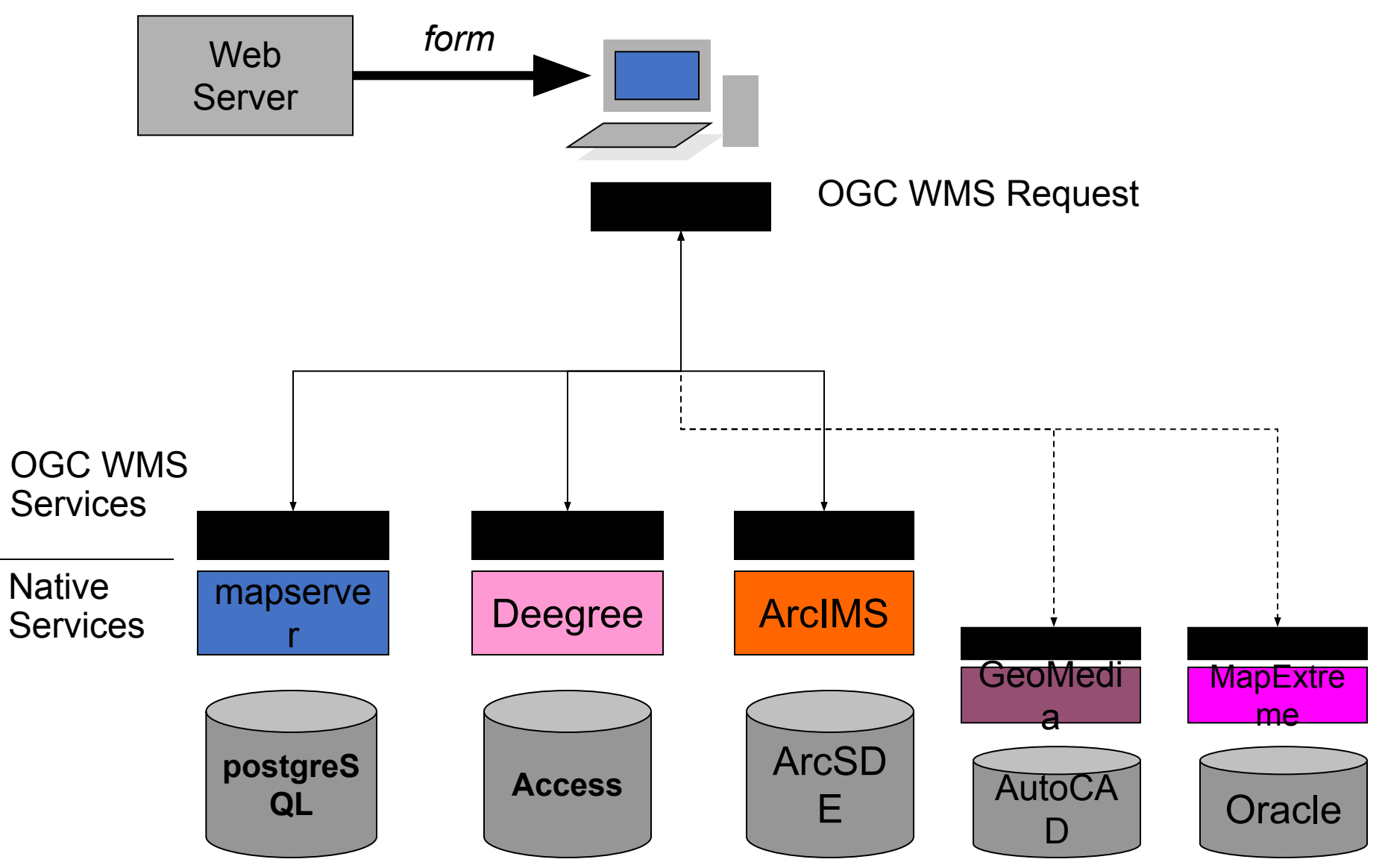

*Distributed provider organizations* 53

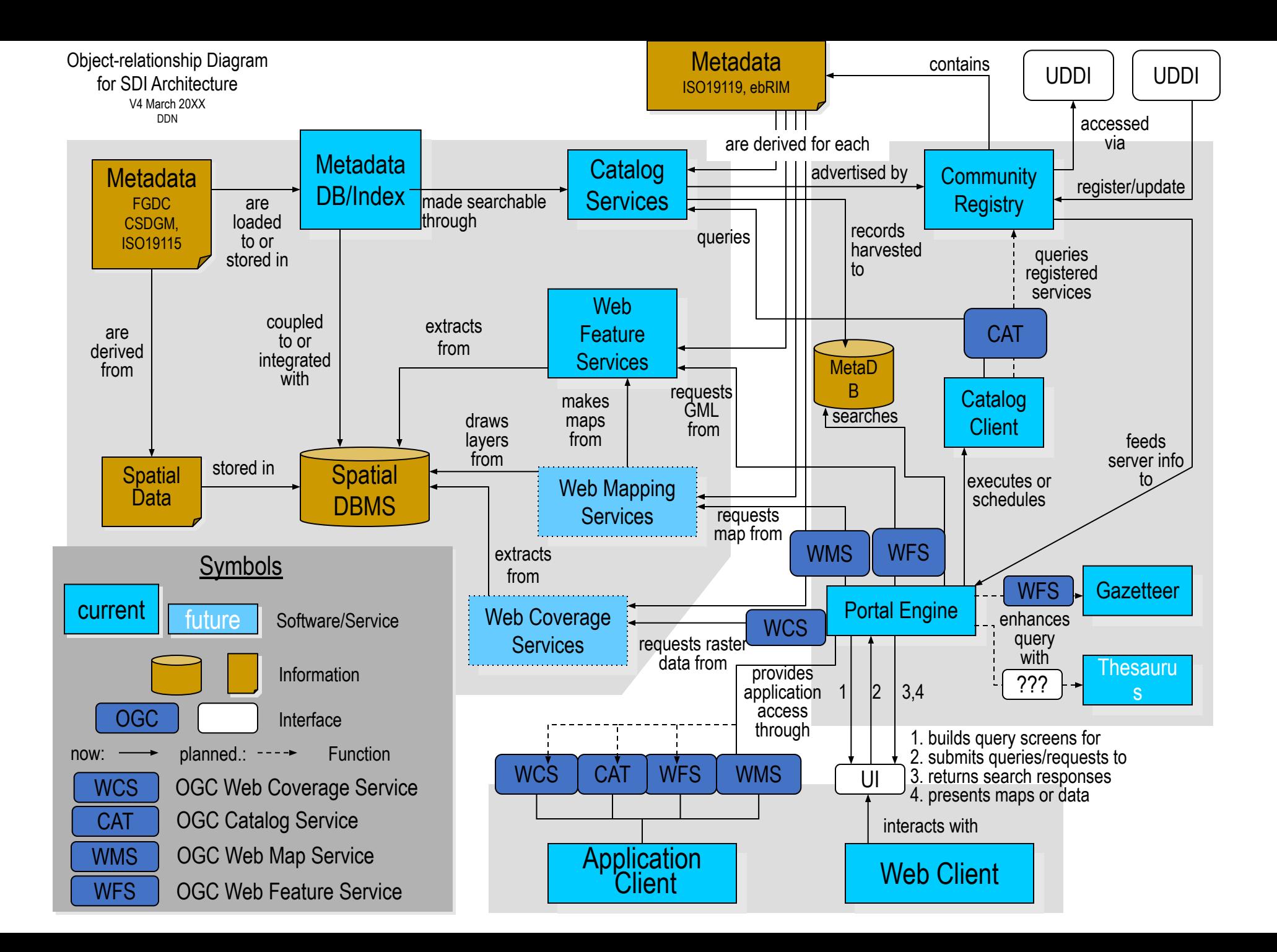

#### Thoughts…Reflection…Discussion

- Geospatial data in Shapefile, GeoJSON and Geopackage formats. Your choice of file format is likely based on the Use case, tools you have and the formats you are used to. But what if you were given the option to choose freely? Is there one file format that is technically superior to the others?
- Understand the context better Security ,Performance Considerations.

- Try it out

# Team Activity -3

1. [GML to GeoPackage Converter Online - MyGeodata Cloud](https://mygeodata.cloud/converter/gml-to-geopackage)

Check the geopackage using QGIS

- 2. Take a look inside the actual SQL Lite database (.gpkg file) using DB Browser or any database browser tool
- 3. Display the geopackage feature class in QGIS
- 4. Each of team can do their own geopackage and exchange the same

### Other Exercises

- Create/Extend a Geopackage
- •Use it in your applications
- •Any non database geo-files could be a immediate and straight forward/good use case
- Lets say ,Any thing that is not in PostGIS

# Time Permitting – Try this

- Imagery in to Geo package...challenges
- <https://scihub.copernicus.eu/dhus/#/home>

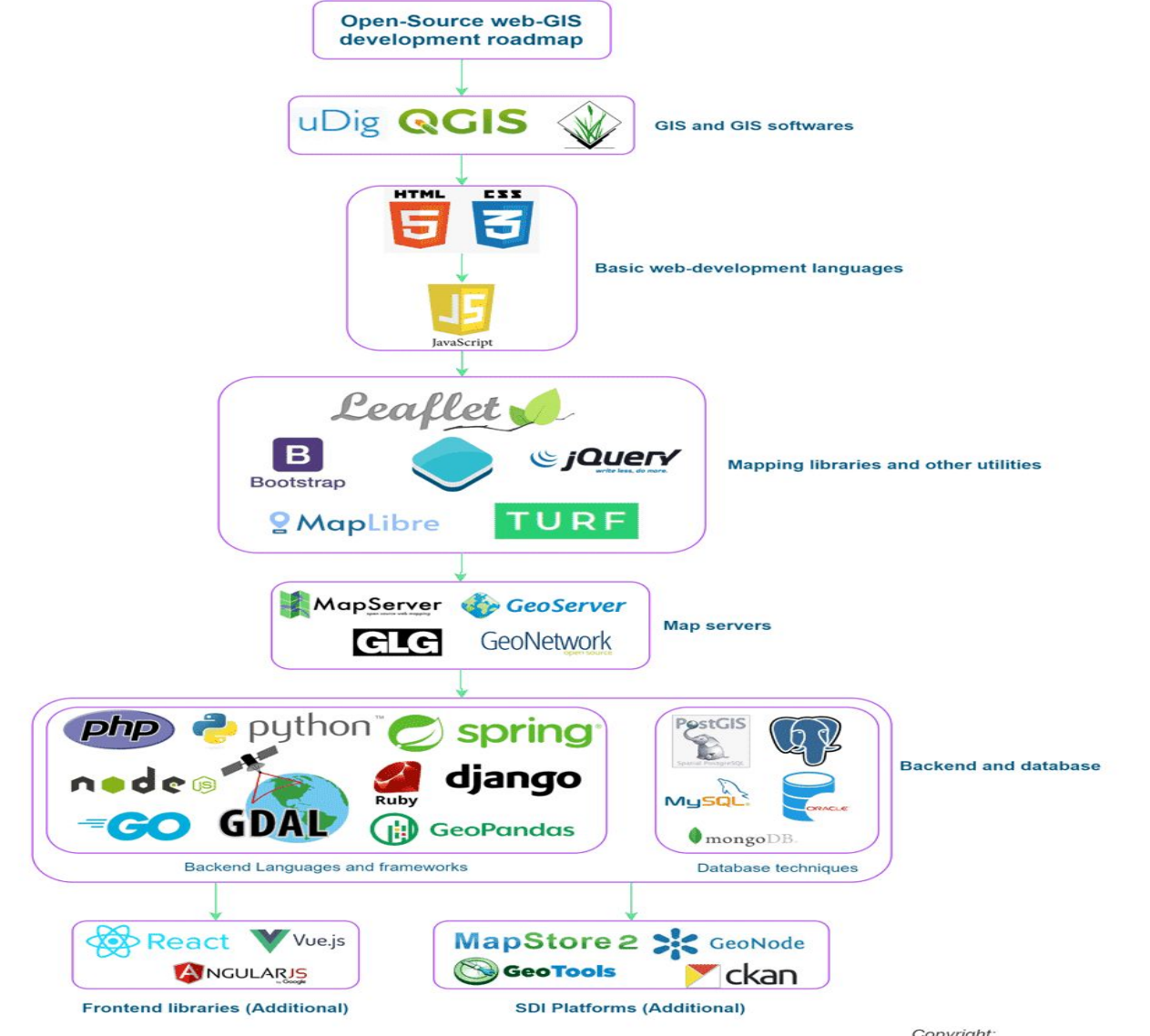

### The Ecosystem

Copyright: Tek Kshetri and Emmanuel Jolaiya

# Patterns from different sectors *emerge…..*Standards

![](_page_59_Figure_1.jpeg)

#### Is a developmental approach required?

![](_page_60_Figure_1.jpeg)

#### Partnerships are the glue...Adoption of Standards

- Proper governance of the community is essential through a variety of roles and responsibilities
- National government or NGOs and Technical working groups should partner with other levels of government and sectors to promote Multi coordination
- The government or a foundation may be able to fund agencies with "seed" funding to further existing efforts toward common goals
- Partnerships extend local capabilities in technology, skills, logistics, and data

Our earth is tilted - 23.5 degrees relative to the axis of rotation around the sun…Similarly our understanding of the uses cases and hence standards evolve too

![](_page_62_Picture_1.jpeg)

![](_page_62_Picture_2.jpeg)

#### Look Forward to Continued Emergence….

## Thank you